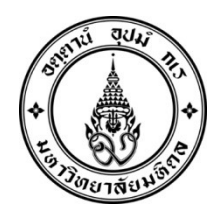

ประกาศมหาวิทยาลัยมหิดล เรื่อง กำหนดการกิจกรรมนักศึกษาใหม่ มหาวิทยาลัยมหิดล ระดับปริญญาตรี ปการศึกษา ๒๕๖๗

.................................................................

เพื่อให้การดำเนินการของนักศึกษาใหม่ มหาวิทยาลัยมหิดล ระดับปริญญาตรี ปีการศึกษา ๒๕๖๗ เป็นไปด้วยความ เรียบร้อยและครบถ้วน มหาวิทยาลัยมหิดลจึงให้นักศึกษาใหม่ปฏิบัติตามกิจกรรมที่กำหนด สำหรับนักศึกษาคณะเทคโนโลยี สารสนเทศและการสื่อสาร วิทยาลัยนานาชาติ และวิทยาลัยดุริยางคศิลป์ ขอให้ติดตามที่เว็บไซต์ของส่วนงาน

 อาศัยอํานาจตามความในมาตรา ๓๔ (๑) แหงพระราชบัญญัติมหาวิทยาลัยมหิดล พ.ศ. ๒๕๕๐ มหาวิทยาลัยจึง กําหนดกิจกรรมที่นักศึกษาใหม ปการศกึษา ๒๕๖๗ จะตองดําเนินการกอนเขาศึกษา ดังนี้

้ ข้อ ๑ ให้ยกเลิกประกาศมหาวิทยาลัยมหิดล เรื่อง กำหนดการกิจกรรมนักศึกษาใหม่ มหาวิทยาลัยมหิดล ระดับปริญญาตรี ปีการศึกษา ๒๕๖๗ ฉบับลงวันที่ ๑๖ กุมภาพันธ์ พ.ศ. ๒๕๖๗ ขอ ๒ ใหนักศึกษาใหมปฏิบัติตามกิจกรรมดังนี้

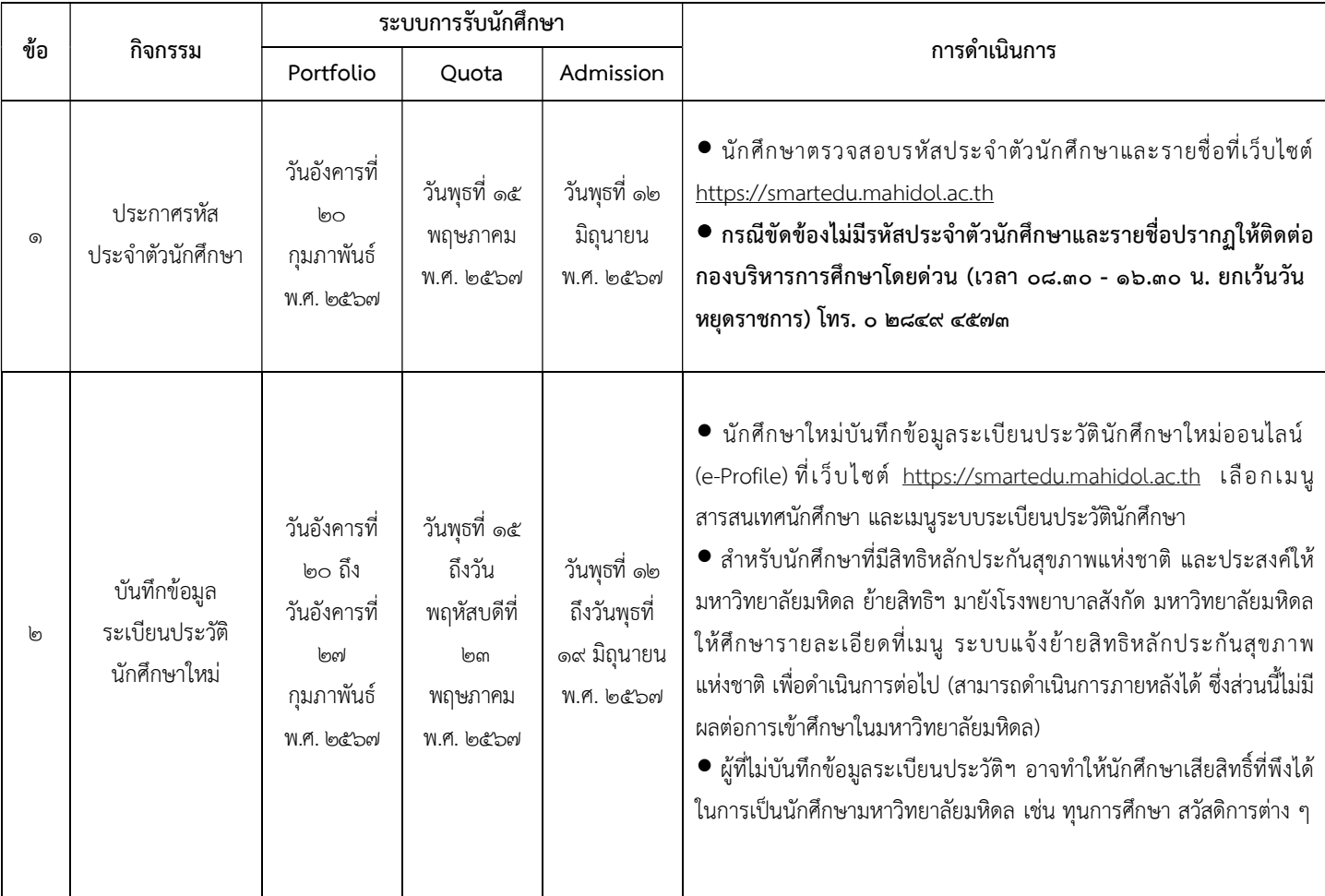

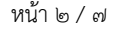

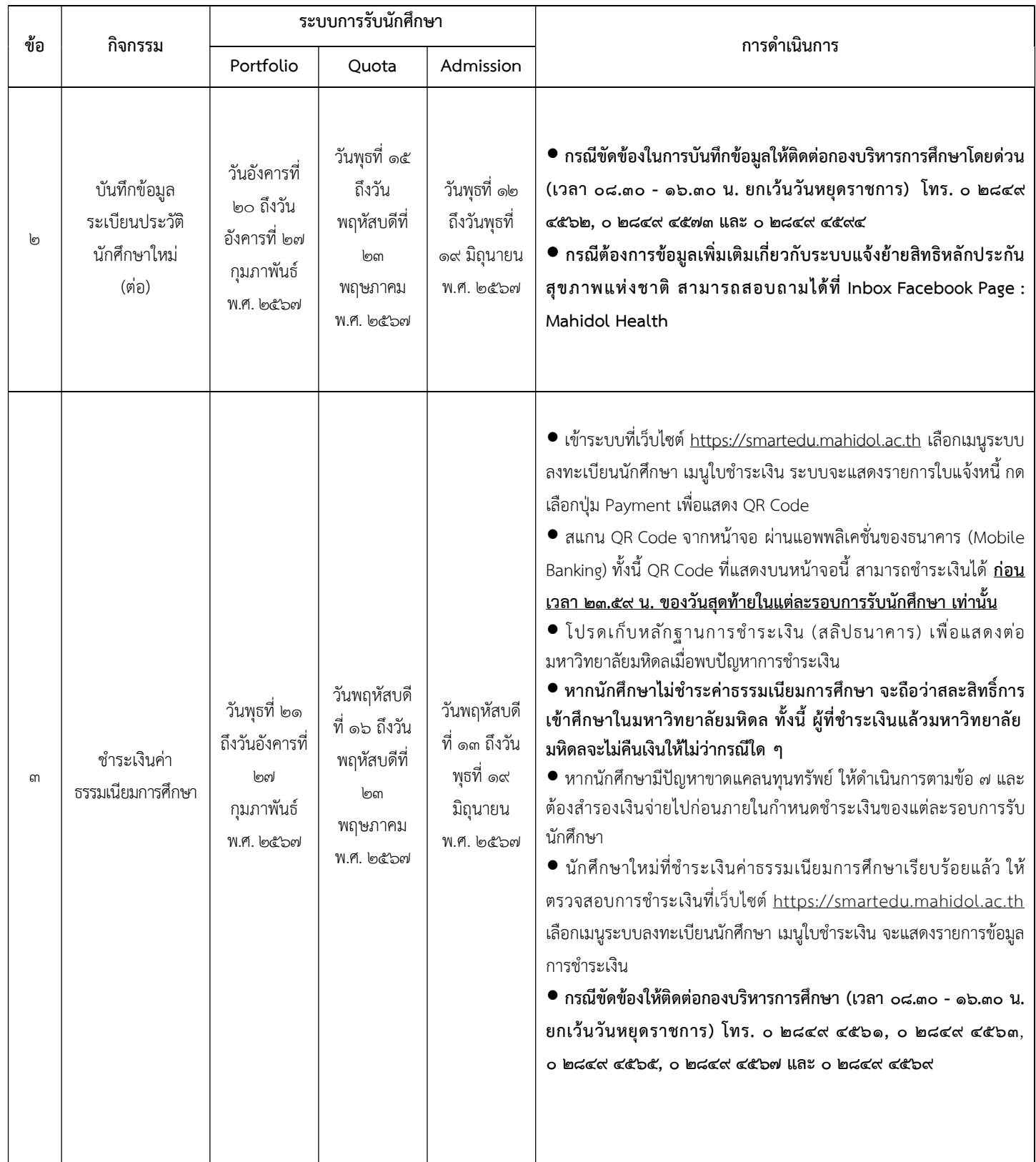

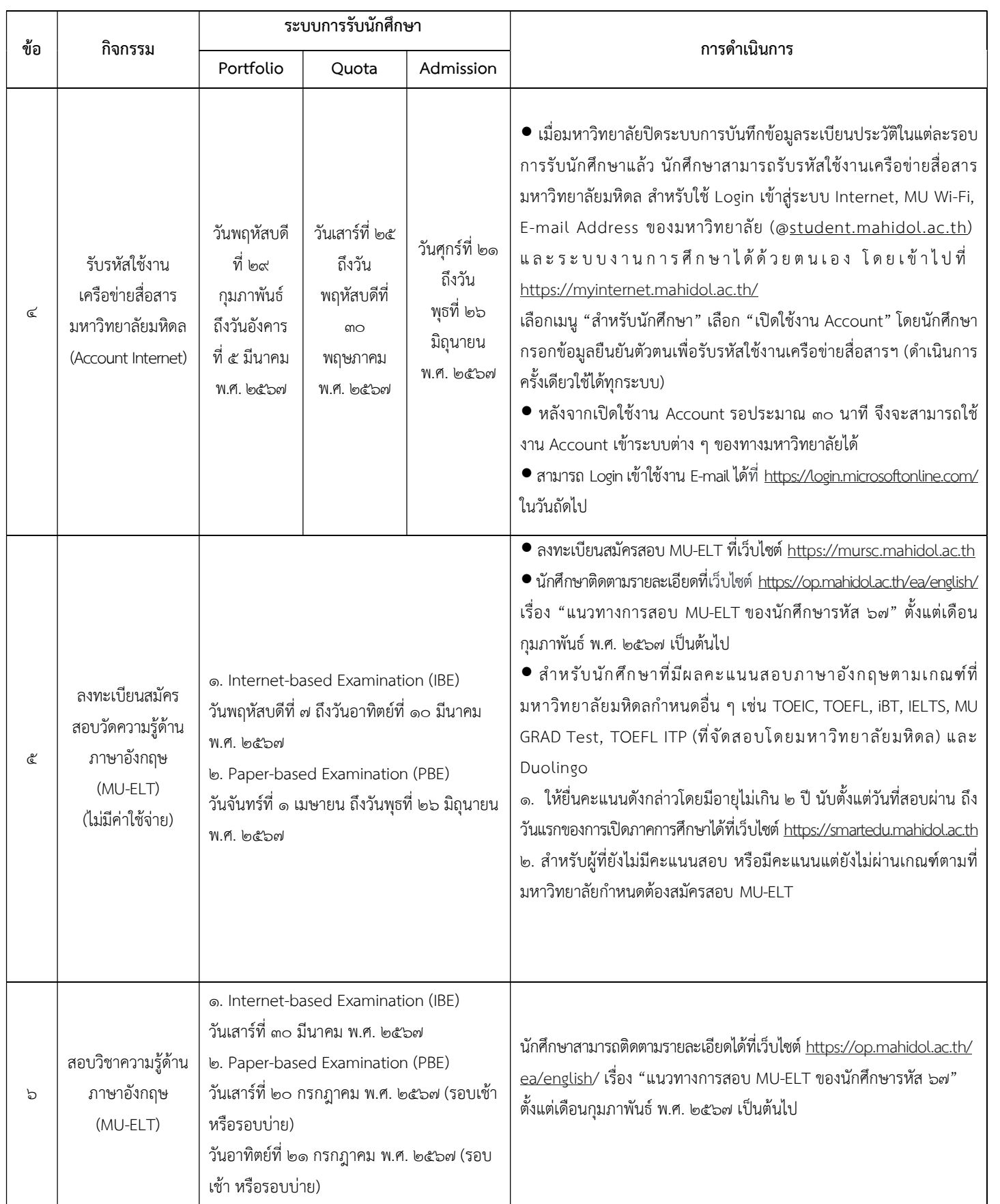

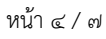

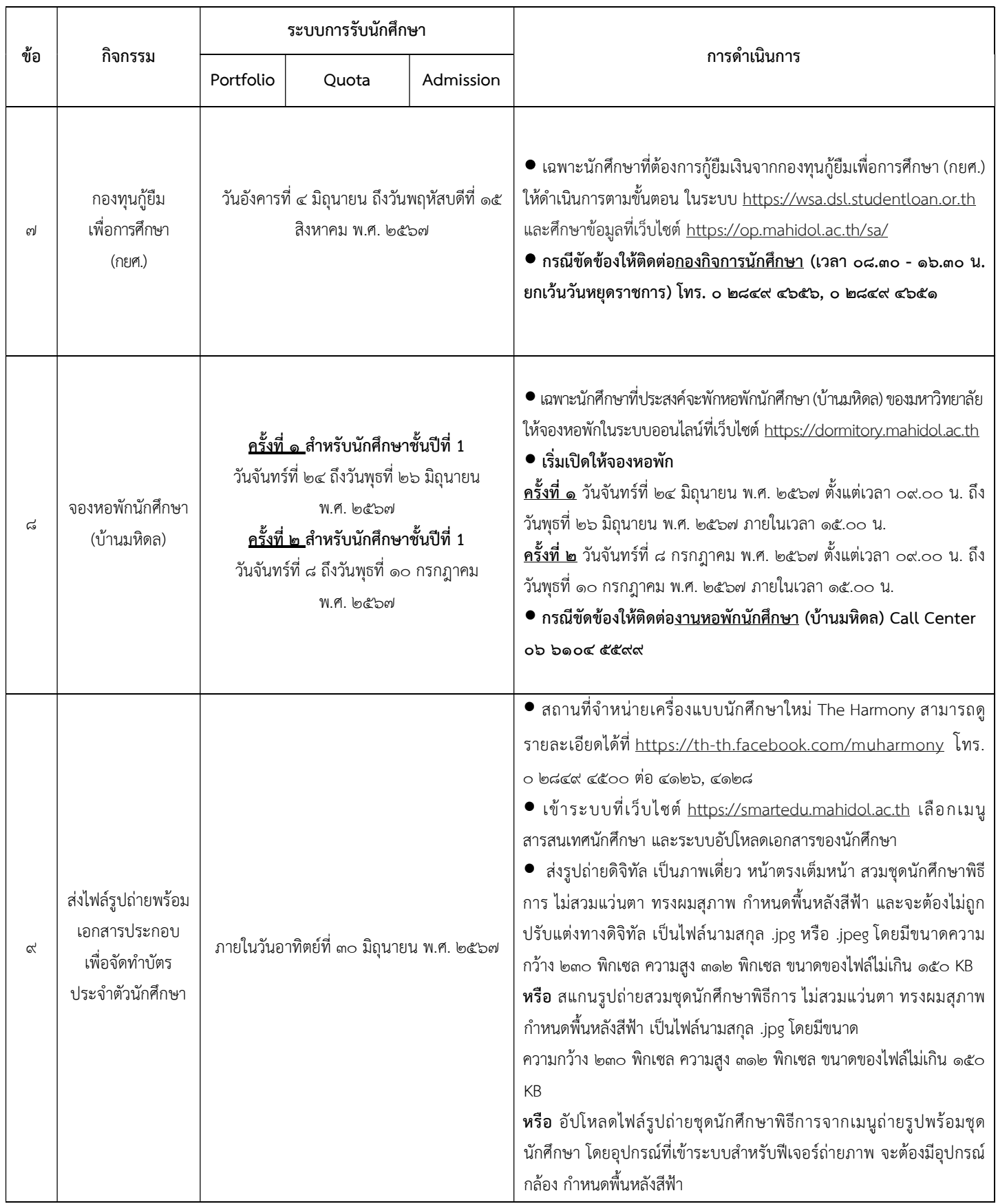

| ข้อ | กิจกรรม                                                                                      | ระบบการรับนักศึกษา                                             |       |           |                                                                                                    |
|-----|----------------------------------------------------------------------------------------------|----------------------------------------------------------------|-------|-----------|----------------------------------------------------------------------------------------------------|
|     |                                                                                              | Portfolio                                                      | Quota | Admission | การดำเนินการ                                                                                                    |
| ๙   | ส่งไฟล์รูปถ่ายพร้อม<br>เอกสารประกอบ<br>เพื่อจัดทำบัตร<br>ประจำตัวนักศึกษา<br>(ต่อ)           | ภายในวันอาทิตย์ที่ ๓๐ มิถุนายน พ.ศ. ๒๕๖๗                       |       |           | ส่งบัตรประจำตัวประชาชน โดย<br>$\bullet$<br>๑. วางบัตรประจำตัวประชาชนของนักศึกษาบนกระดาษขาว<br>๒. เซ็นชื่อพร้อมรับรองสำเนาถูกต้องข้างบัตรประชาชนบนกระดาษ<br>๓. ถ่ายรูปบัตรประชาชนเฉพาะด้านหน้าและลายเซ็นรับรอง<br>๔. บันทึกไฟล์เป็นนามสกุล .jpg หรือ .jpeg ขนาดความกว้าง ๗๒๐ พิกเซล<br>ความสูง ๖๒๔ พิกเซล โดยขนาดของไฟล์ไม่เกิน ๒ MB<br><b>หรือ</b> ถ่ายสำเนาบัตรประชาชน เซ็นชื่อพร้อมรับรองสำเนาถูกต้อง และ<br>สแกนสำเนาเป็นภาพดิจิทัลบันทึกไฟล์เป็นนามสกุล .jpg หรือ .jpeg ขนาด<br>ความกว้าง ๗๒๐ พิกเซล ความสูง ๖๒๔ พิกเซล โดยขนาดของไฟล์ไม่เกิน<br>lด MB<br>● นักศึกษาจะต้องตรวจสอบผลการอนุมัติไฟล์ภาพและสำเนาบัตร<br>ประจำตัวประชาชนหลังจากส่งไฟล์แล้ว ๗ วัน<br>● กรณีขัดข้องให้ติดต่อกองบริหารการศึกษา (เวลา ๐๘.๓๐ - ๑๖.๓๐ น.<br>ยกเว้นวันหยุดราชการ) โทร. ๐ ๒๘๔๙ ๔๕๖๒, ๐ ๒๘๔๙ ๔๕๗๓ และ<br>o ២הכלל כללול |
| ெ   | ทุนการศึกษา<br>มหาวิทยาลัยมหิดล                                                              | วันจันทร์ที่ ๑๕ กรกฎาคม ถึงวันศุกร์ที่ ๑๖<br>สิงหาคม พ.ศ. ๒๕๖๗ |       |           | · นักศึกษาสามารถศึกษารายละเอียดได้ที่ https://op.mahidol.ac.th/sa/scholarship<br>● กรณีขัดข้องให้ติดต่อ <u>กองกิจการนักศึกษา</u> (เวลา ๐๘.๓๐ - ๑๖.๓๐ น.<br>ยกเว้นวันหยุดราชการ) โทร. ๐ ๒๘๔๙ ๔๕๑๓, ๐ ๒๘๔๙ ๔๕๑๘                                                                                                    |
| ூ   | รับกุญแจหอพัก<br>นักศึกษา<br>(บ้านมหิดล)                                                     | วันเสาร์ที่ ๒๐ – วันจันทร์ที่ ๒๒ กรกฎาคม<br>พ.ศ. ๒๕๖๗          |       |           | $\bullet$ นักศึกษาที่จองหอพัก และชำระเงินค่าธรรมเนียมผ่านระบบ QR Code<br>เรียบร้อยแล้ว สามารถติดต่อขอรับกุญแจห้องพักได้ที่ สำนักงานหอพัก<br>้นักศึกษา (บ้านมหิดล) โดยแสดงหลักฐานดังนี้<br>1. หลักฐานการชำระเงิน<br>2. ผลการผ่านแบบทดสอบหลังการอบรม "วิธีการปฏิบัติเมื่อเกิดเหตุเพลิง<br>ไหม้ หรือสถานการณ์ฉุกเฉินในหอพักนักศึกษา (บ้านมหิดล)" ต้องเกิน<br>60% ขึ้นไป<br>(หมายเหตุ: นักศึกษาสามารถเข้าไปเรียนออนไลน์ได้ที่ระบบ MUx โดย<br>Login เข้าระบบ จากนั้นเข้าเรียนผ่าน Link: https://mux.mahidol.ac.th/<br>Courses/course-v1:MU-OP+OP022+MU-OP_000069/about<br>ในหัวข้อเรื่อง "วิธีการปฏิบัติเมื่อเกิดเหตุเพลิงไหม้ หรือสถานการณ์ฉุกเฉิน<br>ในหอพักนักศึกษา (บ้านมหิดล)"                                                                                                    |
| ඉුම | กิจกรรม<br>ผู้ปกครองพบ<br>วันเสาร์ที่ ๒๐ กรกฎาคม พ.ศ. ๒๕๖๗<br>ผู้บริหาร กิจกรรม<br>แบบไฮบริด |                                                                |       |           | ● ผู้ปกครองพบผู้บริหารมหาวิทยาลัยมหิดล เพื่อรับทราบข้อมูลต่าง ๆ<br>ด้านการศึกษาและกิจการนักศึกษา โดยสามารถติดตามข้อมูลได้ที่<br>https://op.mahidol.ac.th/sa/parentvoc/                                                                                                    |

หนา ๕ / ๗

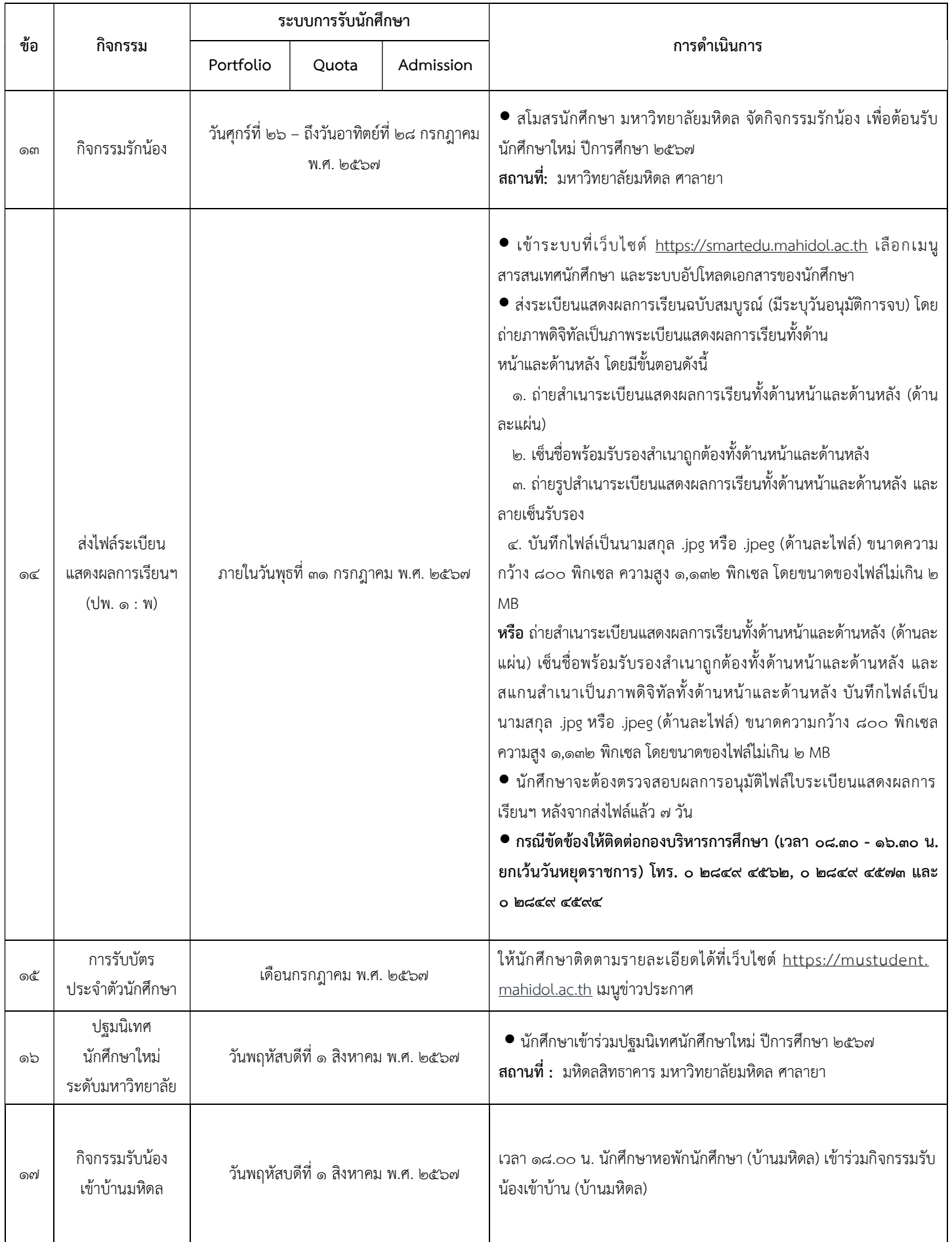

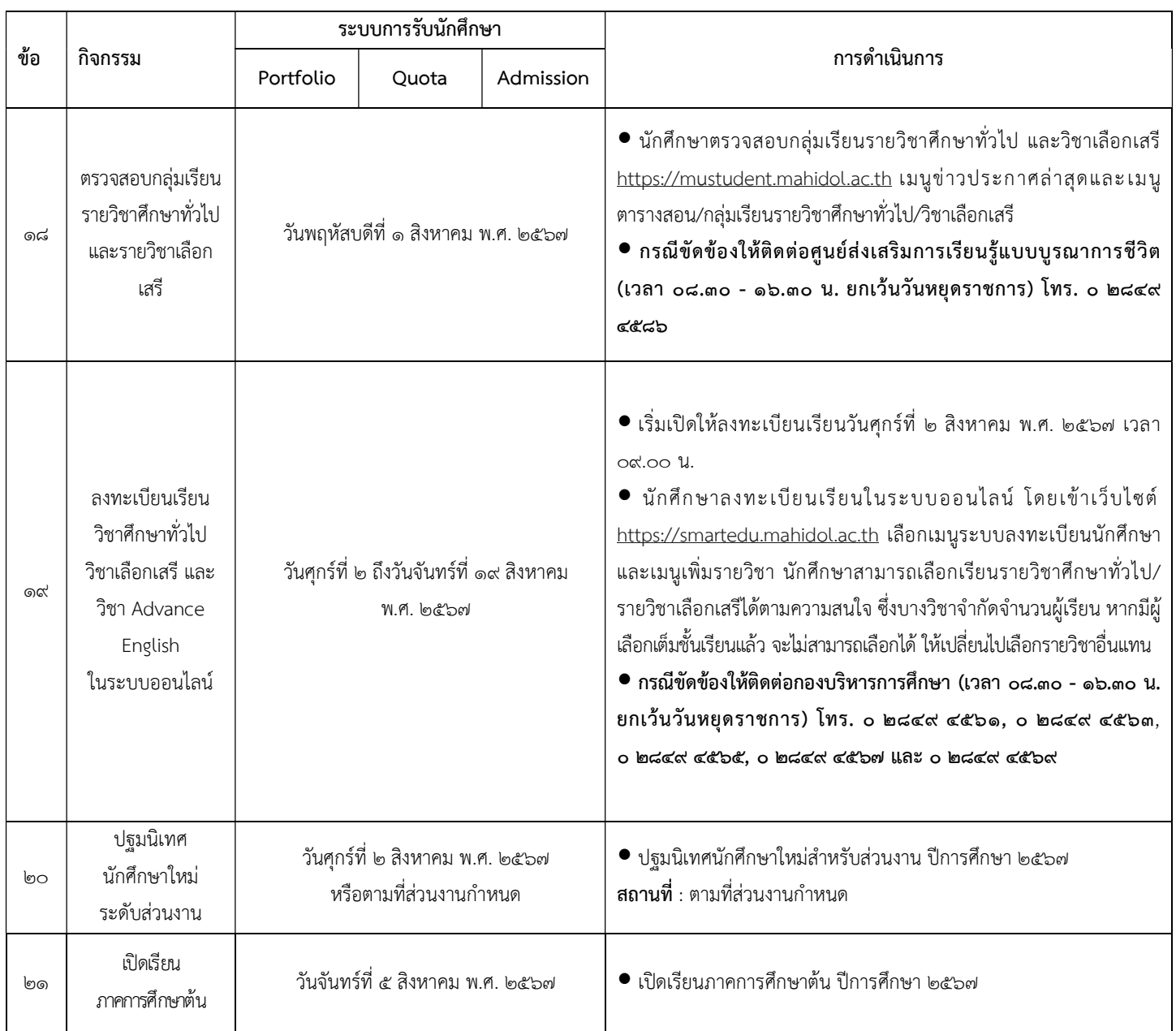

ทั้งนี้ กำหนดการอาจมีการเปลี่ยนแปลงตามความเหมาะสม

ประกาศ ณ วันที่ ๒๒ มีนาคม พ.ศ. ๒๕๖๗

 $\overline{\phantom{0}}$ (รองศาสตราจารย์ ดร. เภสัชกรเนติ สุขสมบูรณ์) รองอธิการบดีฝายการศกึษา ปฏิบัติหนาที่แทนอธิการบดีมหาวิทยาลัยมหิดล